## **Guidelines for the NIBRS Summary of Offenses Report from COPLINK NIBRS**

The following procedures are for extracting NIBRS data from the state repository, COPLINK NIBRS. You must be an employee of a contributing law enforcement agency and have a user profile to access this database.

1. On the COPLINK NIBRS homepage, click on the "Statistics and Reports" link under the "Crime Statistics" heading.

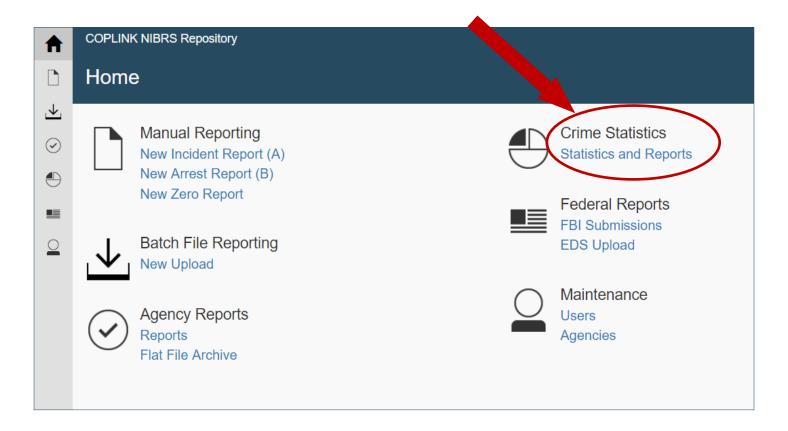

2. A new window will open with tabs for various reports: Arrest, Domestic Violence, Hate Crime, Homicide Offenses, Law Enforcement Officers Killed or Assaulted (LEOKA), Offender, Offense, Property, and Victim.

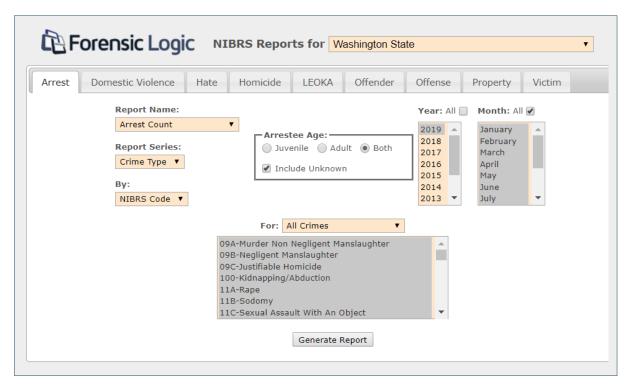

3. To produce a Summary of Offense report, click on the "Offense" tab.

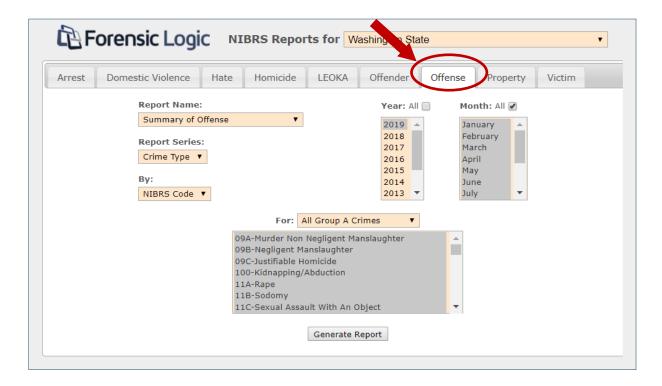

- 4. On the "Offense" screen, choose the report parameters, such as:
  - a) Agency
  - b) Year
  - c) Month(s) for the report

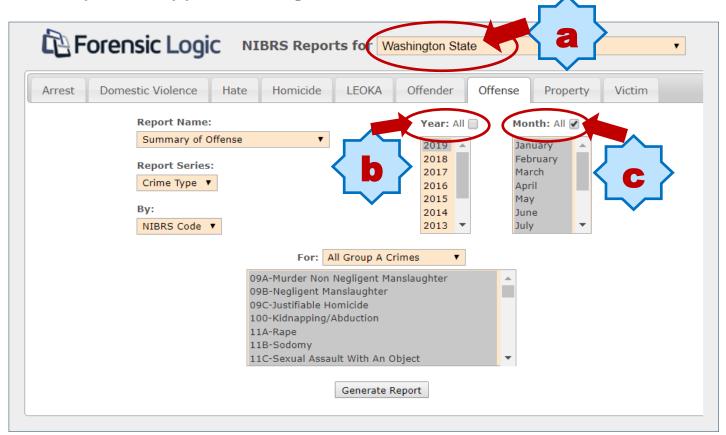

To choose an agency, use the drop down list (only one agency can be chosen):

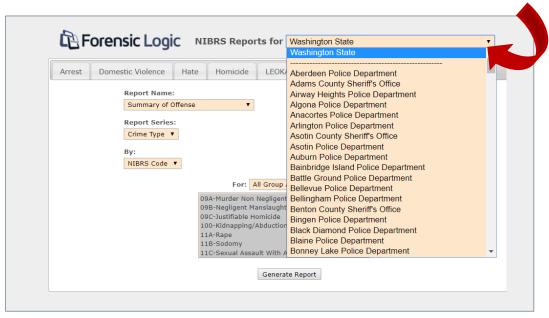

Multiple months and years can be chosen by holding down the shift key while clicking on the months and/or years; *however*, this request will combine the statistics into one report.

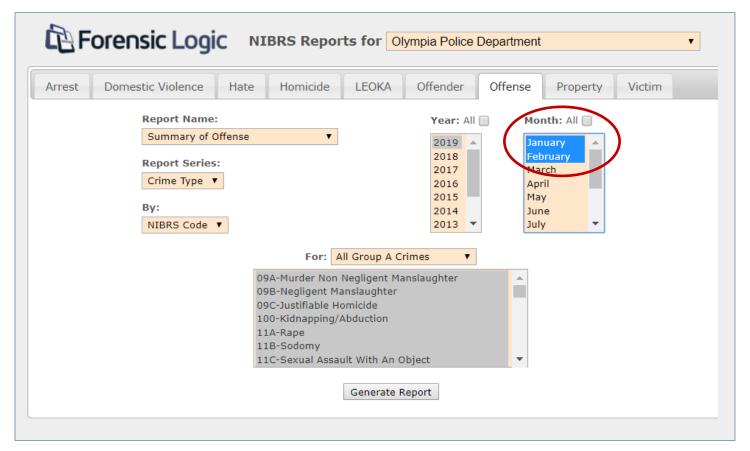

5. After choosing an agency, year, and month for the report data, click on "Generate Report":

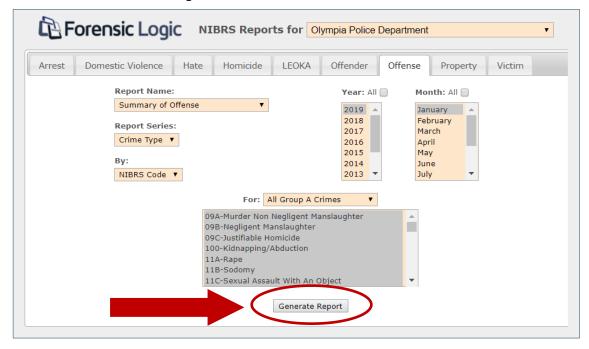

6. The report will open in another window with options to Print, Download in HTML, Download in CSV, or Close (the window); the report headings indicate the agency, year, and month

Print Download HTML Download CSV Close

Forensic Logic

Olympia Police Department (WA0340100)
Based on Crime Type
By NIBRS Code

For Year(s): 2019
For Month(s): Jan

7. Scroll down the page to view the entire report:

chosen:

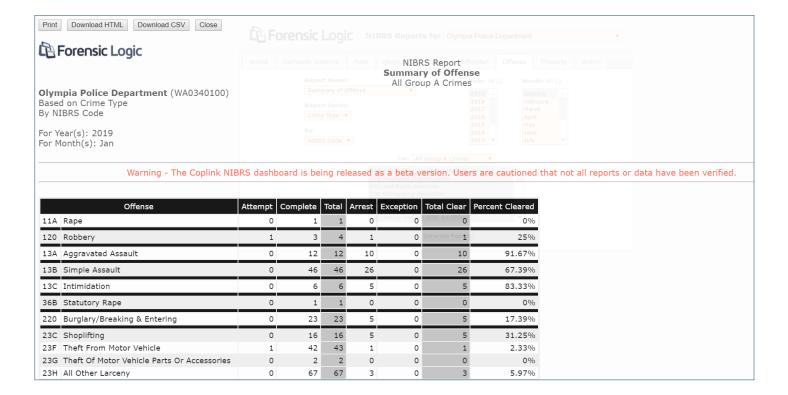

## 8. At the bottom of the page, there are options for data visualization in charts.

## **Bar Chart:**

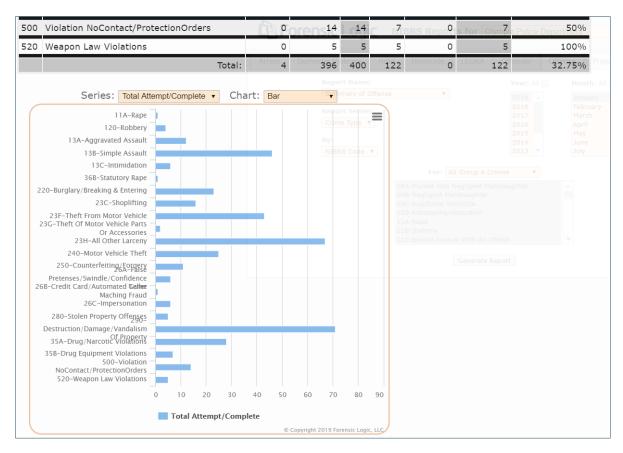

## Pie Chart:

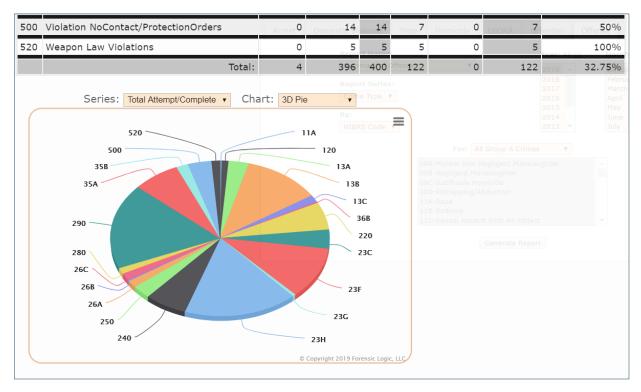

As of April 2019, these reports are in beta version. The COPLINK NIBRS vendor, Forensic Logic, is still working on completing data migration from the legacy system for data prior to 2019.

We believe the 2019 data are correct and encourage you to use the report application for 2019 data and beyond.

Please contact the WASPC CJIS Department if you have any questions or comments and to request reports for data prior to 2019:

cjis@waspc.org or (360) 486-2400

We appreciate your continued patience while our vendor works on data migration, application bugs, and system enhancements.